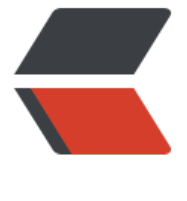

链滴

# 啃下 python[\(一](https://ld246.com))-- 环境安装

- 作者: yuanhenglizhen
- 原文链接:https://ld246.com/article/1545751085393
- 来源网站:[链滴](https://ld246.com/member/yuanhenglizhen)
- 许可协议:[署名-相同方式共享 4.0 国际 \(CC BY-SA 4.0\)](https://ld246.com/article/1545751085393)

#### **pyenv安装**

下载pyenv,并使其在终端生效

```
git clone https://github.com/yyuu/pyenv.git ~/.pyenv
echo 'export PYENV_ROOT="$HOME/.pyenv"' >> ~/.bash_profile
echo 'export PATH="$PYENV_ROOT/bin:$PATH"' >> ~/.bash_profile
echo 'eval "\sqrt{(p}yenv init -)"' >> ~/ bash profile
```
重启shell终端

exec \$SHELL

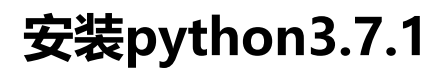

安装相关依赖

yum install zlib-devel bzip2 bzip2-devel readline-devel sqlite sqlite-devel openssl-devel xz xz devel libffi-devel -y

使用pyenv安装3.7.1

pyenv install 3.7.1

这边时间稍微长点

## **安装python虚拟环境**

git clone https://github.com/yyuu/pyenv-virtualenv.git ~/.pyenv/plugins/pyenv-virtualenv echo 'eval "\$(pyenv virtualenv-init -)"' >> ~/.bash\_profile exec \$SHELL eval "\$(pyenv virtualenv-init -)" pyenv virtualenv 3.7.1 dev pyenv local dev

cd /home/dev

Last login: Sat Dec 15 23:12:49 2018 from 172.16.7 [root@localhost ~]# cd /home/dev/ (dev) [root@localhost dev]# ll 总用量 0

这边就可以在dev下虚拟一个开发用的环境

[root@localhost ~]# cat .pyenv/versions/dev/lib/python3.7/site-packages/ \_\_pycache\_\_/ pkg resources/ setuptools/  $p1p/$ [root@localhost ~]# cat .pyenv/versions/dev/lib/python3.7/site-packages/

dev下的3.7.1的第三方包处于这个地方

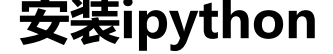

mdkir /root/.pip touch .pip/pip.conf echo " [global] index-url=https://mirrors.aliyun.com/pypi/simple/ [install] trusted-host=mirrors.aliyun.com ">.pip/pip.conf

pip install ipython jupyter

jupyter notebook

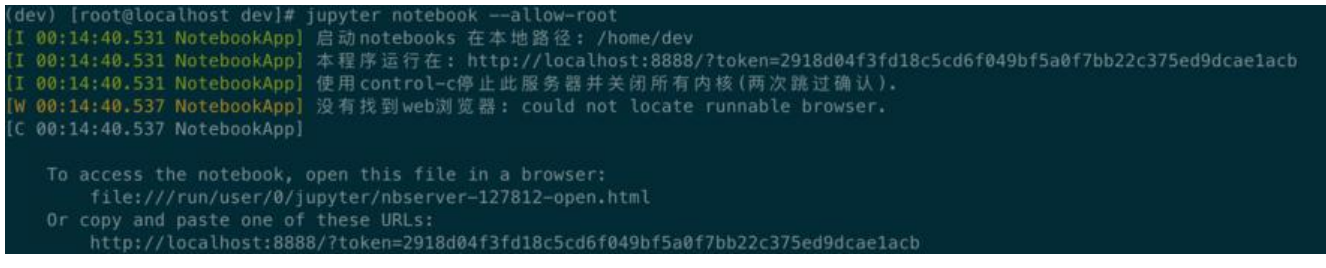

新建一个目录

mkdir -p /root/.jupyter

jupyter notebook passwd

#### jupyter notebook --ip=0.0.0.0

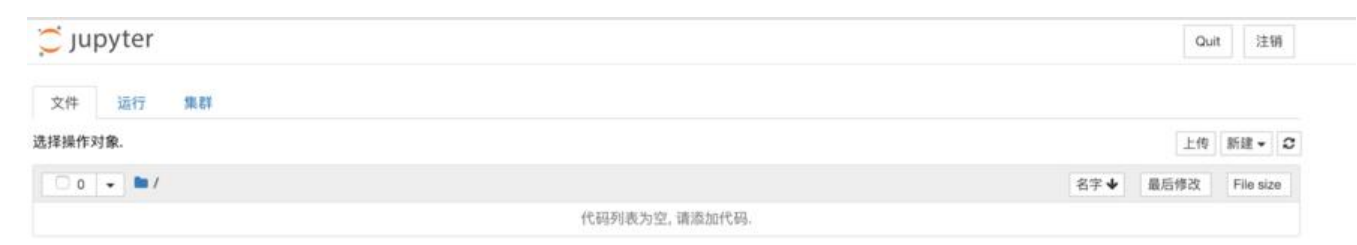

## **杂谈**

pyenv shell global local 这三个区别 1.shell会话级别 2.global影响全局,影响面大,不建议 3.local当前 推荐使用